#### **This work is licensed under the Creative Commons Attribution-NonCommercial-ShareAlike 3.0 Unported License.**

To view a copy of this license, visit http://creativecommons.org/licenses/by-nc-sa/3.0/

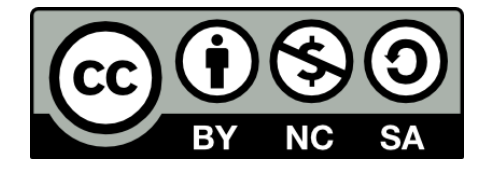

#### **Hugo González**

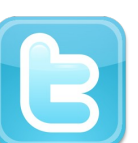

**@hugo\_glez**

#### **http://atit.upslp.edu.mx/~hugo/**

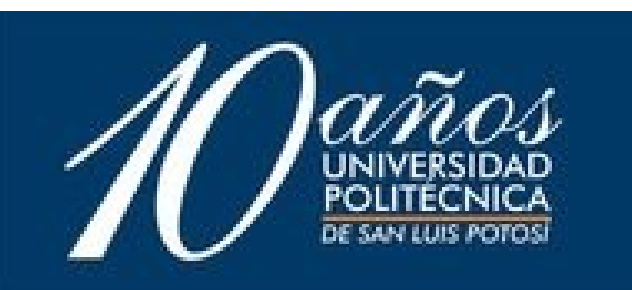

#### Honeynet en menos de una hora

#### **H**ugo **F**rancisco **G**onzález **R**obledo Departamento de Posgrado **I**nstituto **T**ecnológico de **S**an **L**uis **P**otosí **M**exican **H**oneynet **P**roject hugo.gonzalez@itslp.edu.mx hugo@honeynet.org.mx http://ardilla.zapto.org, http://www.honeynet.org.mx

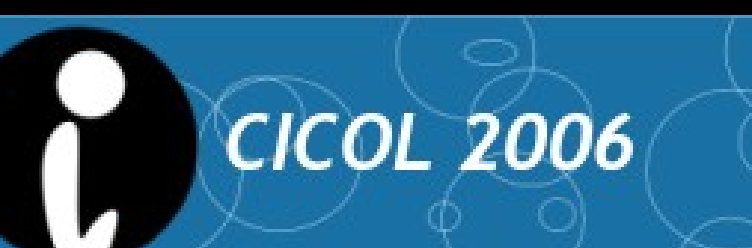

 $\Delta$  Fecha

**ICOL 2006** 

Bases de datos

Seguridad Redes

Programación

Software Libre

logo del evento

# ¿ Quién les habla ?

- M. C. en Ciencias de la Computación por el ITSLP.
- Participante en el Departamento de Posgrado.
- Más de 7 años de experiencia en uso de SL y más de 4 a nivel Profesional.
- NetAdmin. Migrando a Linux y OpenBSD. Y manteniendo Solaris.
- Ponente en diversos eventos.
- **ITSLPixx**

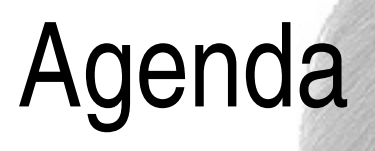

● Introducción

- El problema
- Posible solución
- Manos a la obra
- Conclusiones
- Sesión de Preguntas

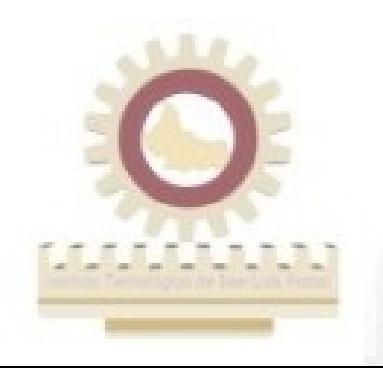

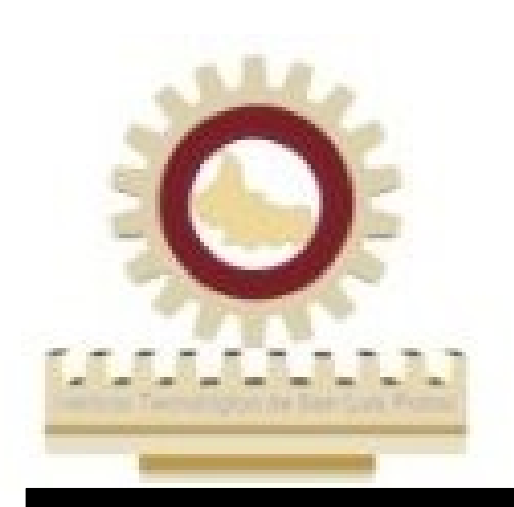

### Introducción

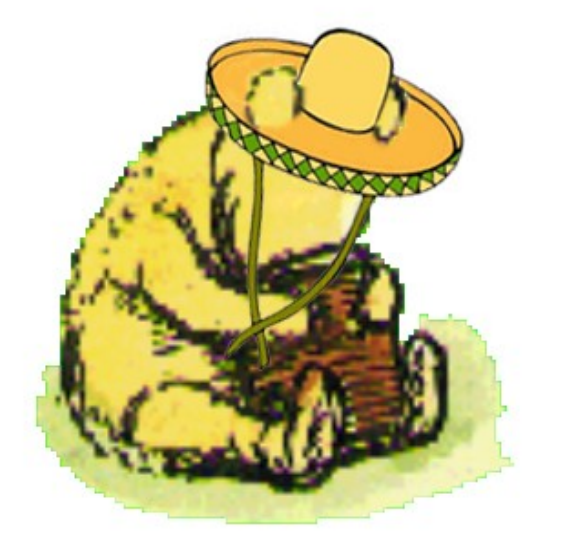

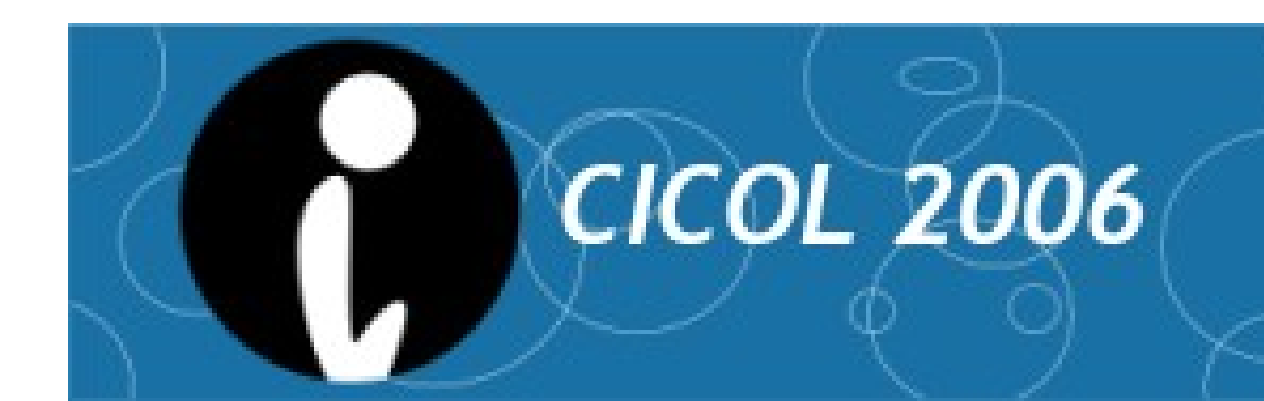

## Introducción

- El estado de la seguridad en Internet es pobre
- Cualquiera puede ser un objetivo (virus, botnets ...)
- Los atacantes cada vez requieren menos conocimientos, existen muchas herramientas para ataques automáticos

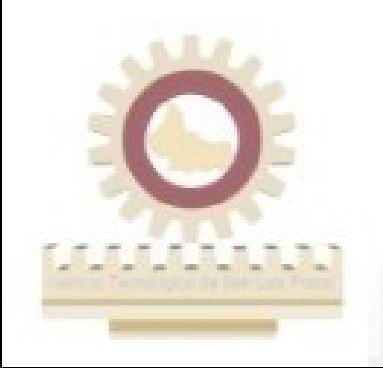

#### Conoce a tu enemigo

- Atacantes o "black hats"
	- ¿Quienes son ?
	- ¿Qué herramientas utilizan?
	- ¿Por qué me atacan?

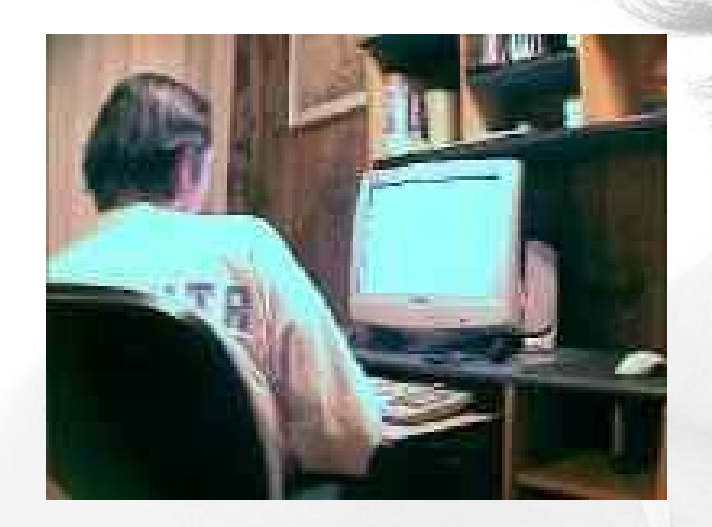

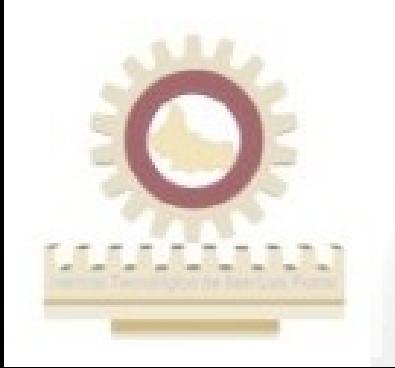

# El primer "Honeypot"

- Kevin D. Mitnick
	- El "hacker" más famoso por ser perseguido por la justicia.
- Shimomura

**ICOL 2006** 

- Lo atrapa con una especie de "Honeypot"
- Un equipo tentador para Mitnick, y almacena toda la evidencia.

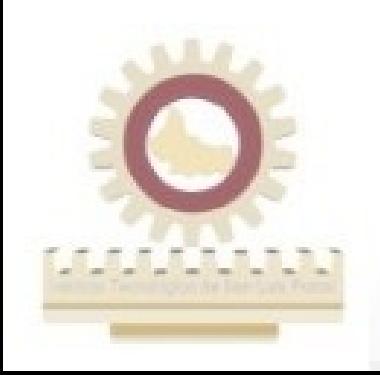

# ¿Qué es un Honeypot?

- A honeypot is a resource that is intended to be probed, attacked, or compromised. (Lance Spitzner)
- "A honeypot is an information system resource whose value lies in unauthorized or illicit use of that resource" , (Lance Spitzner)
- "A honeypot is a fictitious vulnerable IT system used for the purpose of being attacked, probed, exploited and compromised." (Piller/Wolfgarten)

# ¿Qué es una honeynet?

• Un tipo de honeypots

- Pueden estar en un mismo equipo (virtualización) o en diversos equipos.
- Representan toda una red ...
- Diferentes o iguales sistemas operativos
- Incluso de dispositivos ... como routers, wireless, BD, etc.
- Todo el tráfico es sospechoso

# Baja Interacción

- Emulan servicios y sistemas operativos
- Captura limitada de información
- Riesgo bajo

- kfsensors
- specter

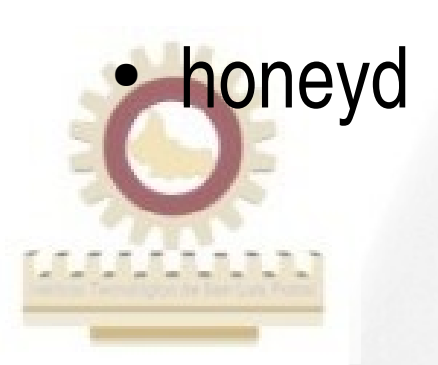

# Alta interacción

- Sistemas operativos completos, no se emulan
- Generalmente en instalaciones por defecto
- El atacante puede tomar el control completo del sistema
- Capturan mayor cantidad de información
- Mayor riesgo, complejos de implementar
- Linux

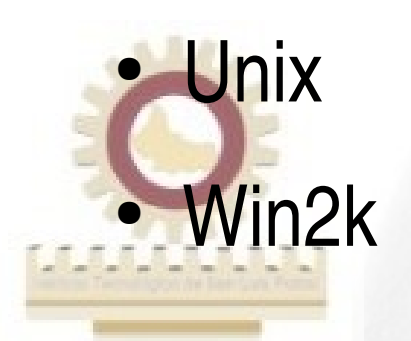

#### Honeynet Gen II

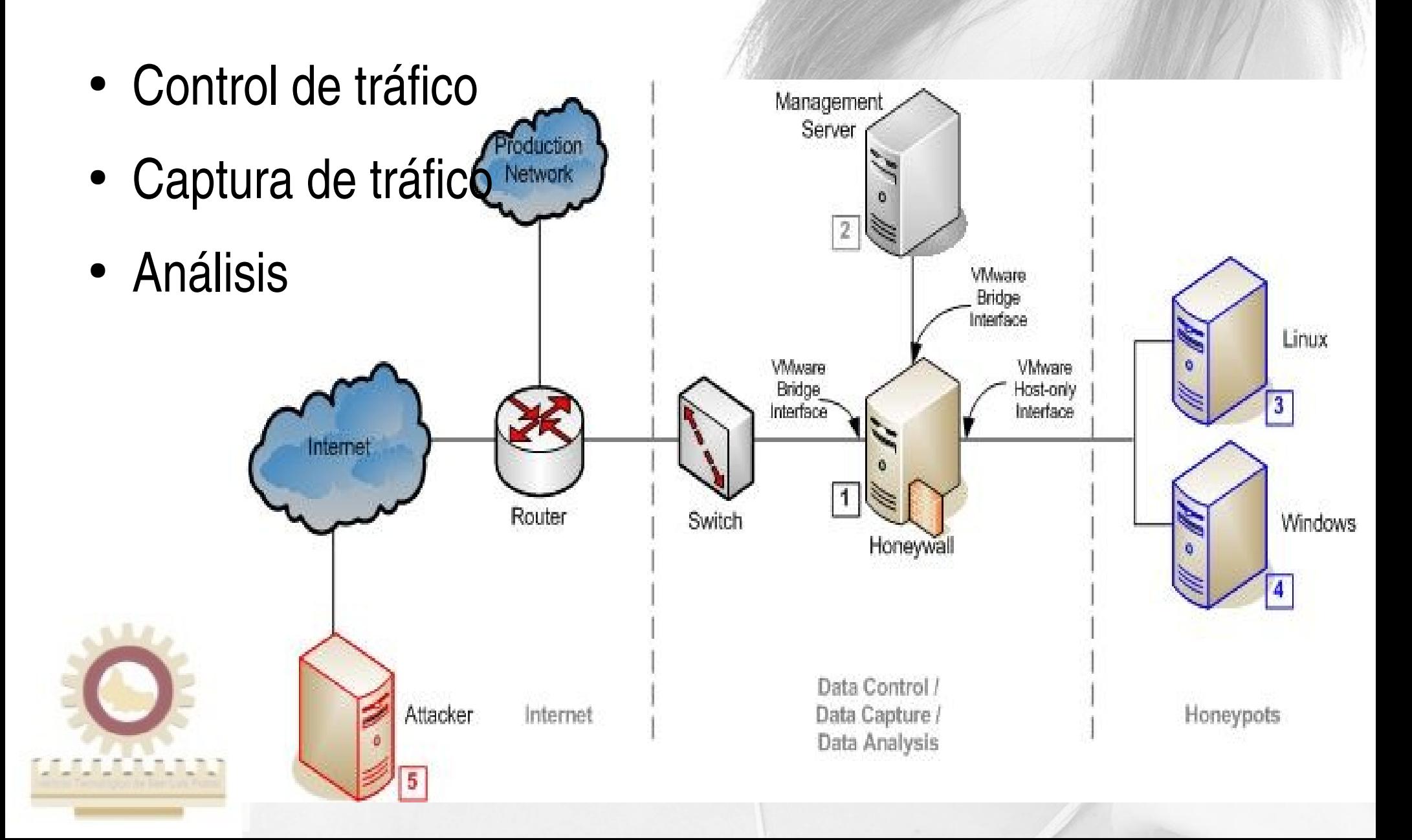

### Riesgos

- El atacante sabe que es un honeypot
- El atacante toma control completo sobre el sistema, desactiva sebeek ...
- Genera información falsa
- Es posible explotar un honeypot

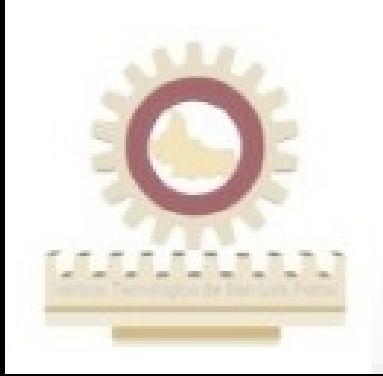

**ICOL 2006** 

#### **CICOL 2006** Y a todo esto ... ¿Para qué &%#\$&%\$ quiero uno?

- Aprender ??
- Distraer al atacante.
- Monitorear tus sistemas.
- Demostrar que hay gente interesada en tu red.
- Detectar malvaware
- Justificar gasto en seguridad informática

Detectar nuevos ataques y zero-days

### Mi caso

- Contamos con un detector de Ataques en Red (snort+ACID)
- Monitorear que más quieren ...
- Detectar virus, troyanos y malvaware en la red
- Detectar "jovenes inquietos" (insider attackers)
- Justificar inversión

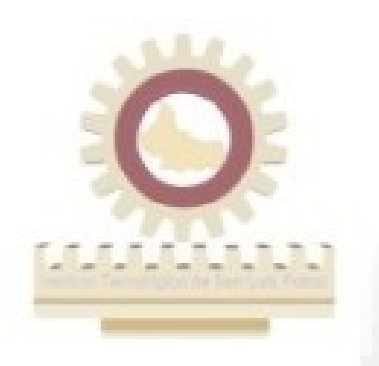

### Opciones para los clientes

● Propio

**CICOL 2006** 

- netcat ?
- honeyd
	- baja interacción
	- sencillo, usable
- vmware, qemu, virtualización de Solaris
	- alta interacción
		- complejo

– La virtualización solo permite sistemas Solaris

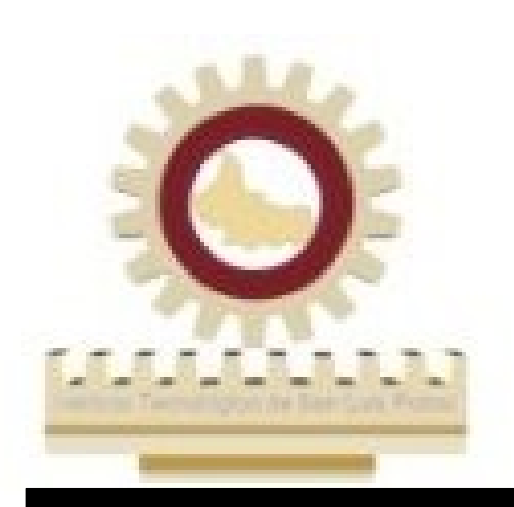

#### Manos a la obra

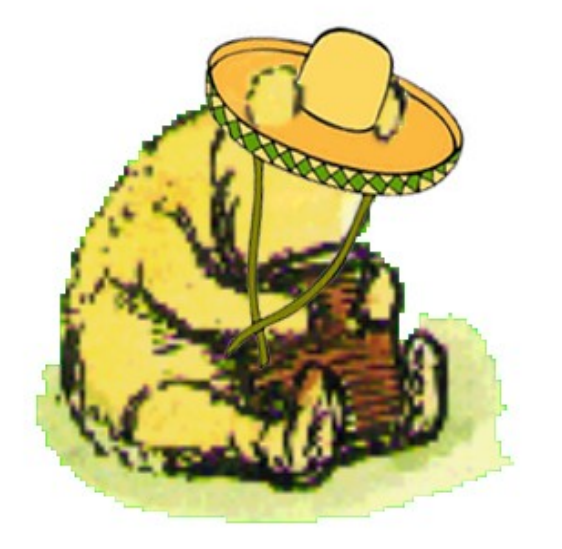

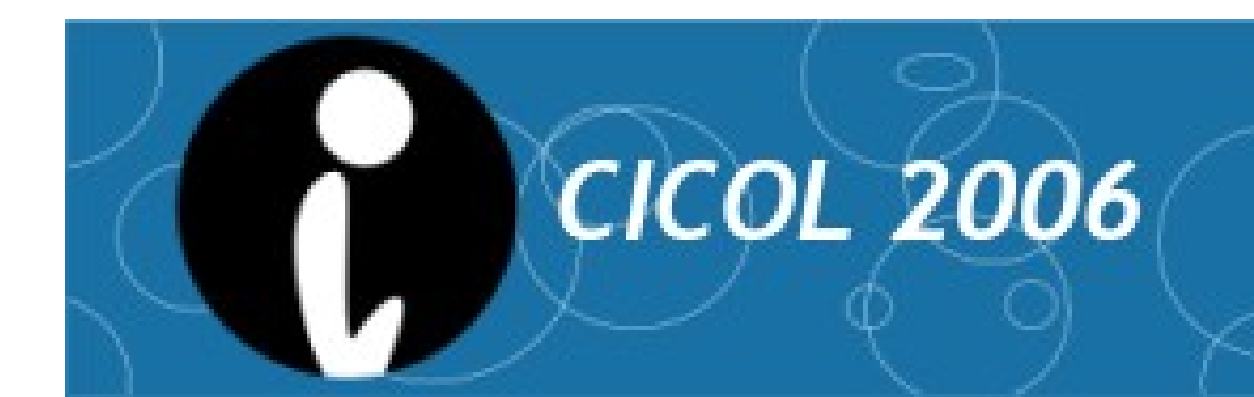

#### Diseñando nuestro honeynet

- Objetivos del honeynet
	- ataques, virus, gusanos, spam
- Disponibilidad de direcciones
- Disponibilidad de equipos
- Cercano a nuestra red de producción
- "Nuestra red de producción"

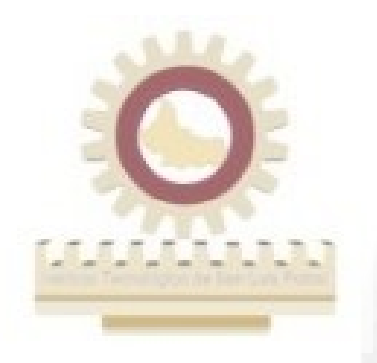

# Eligiendo la virtualización, o no

- Asistieron a "emulación con qemu"
- Excelente opción
- VMWare ????
- UML

- Virtuozo
- Xen

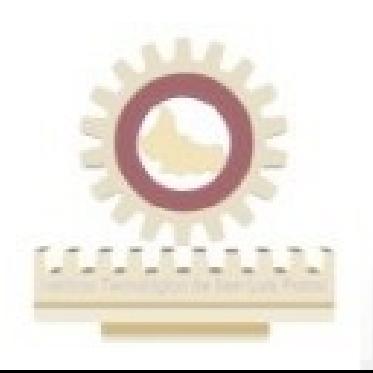

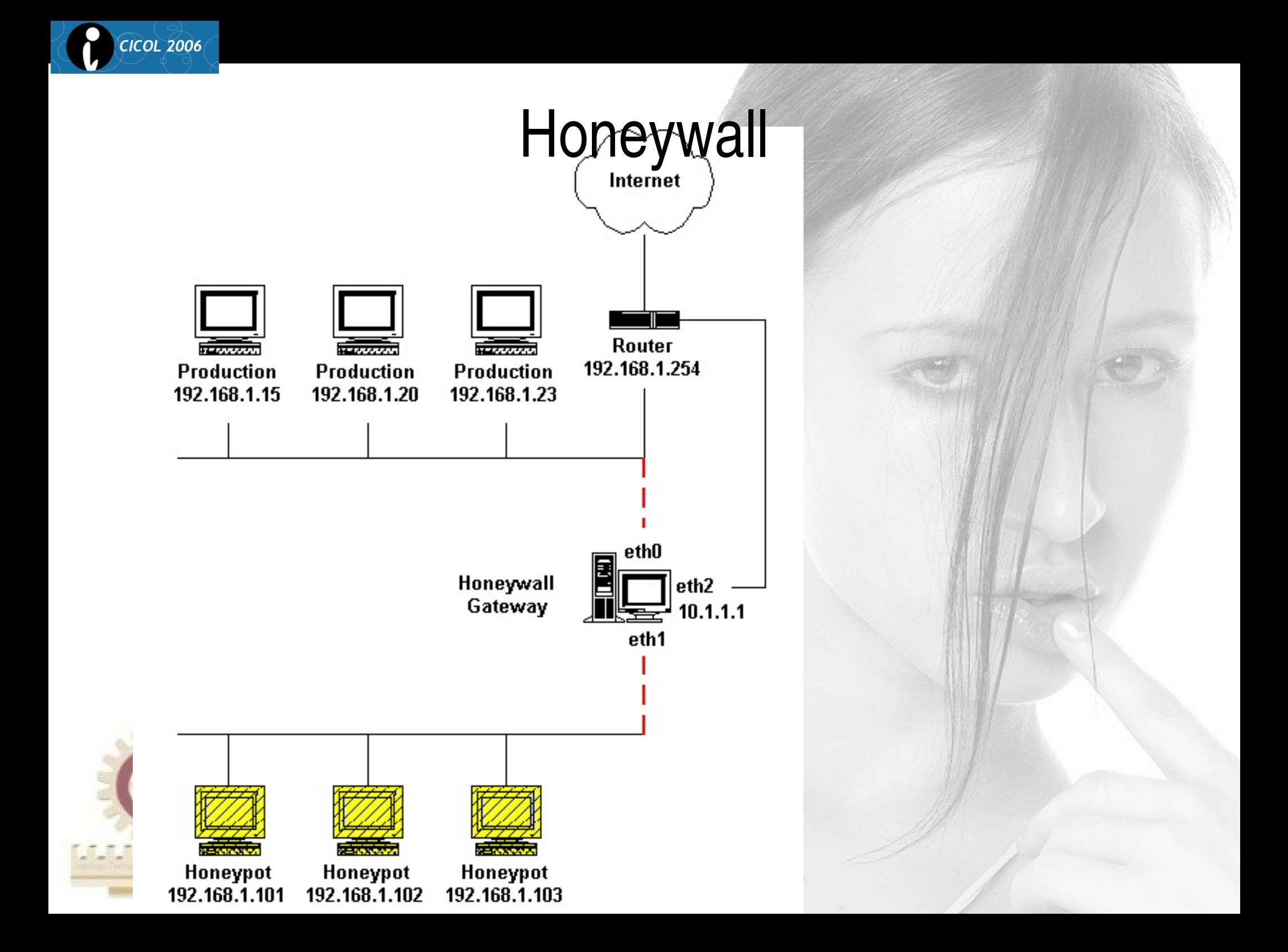

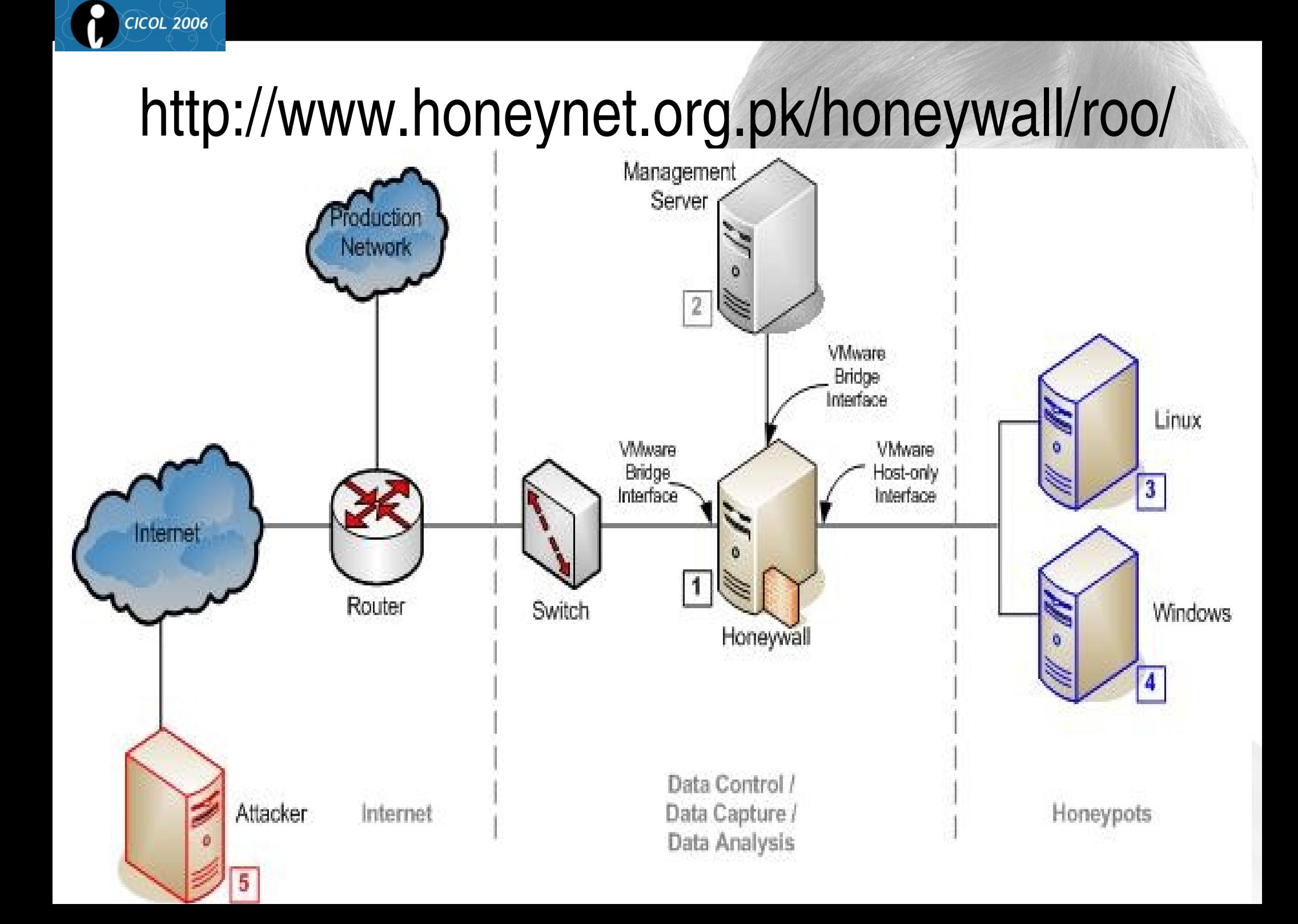

# Instalación de Honeywall

- Arrancar el equipo con el disco de honeywall dentro y darle aceptar.
- Es una instalación automática.
- Fedora Core 3 mínimo + herramientas para control, captura y análisis de datos.

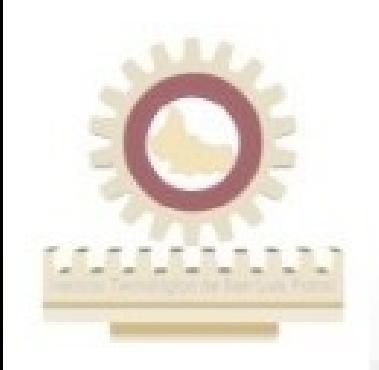

# Configuración

- La primera vez te dice que no está configurado y te ofrece un asistente.
- La mejor opción para comenzar es eligiendo interview.
- Luego puedes ajustar la información a mano.

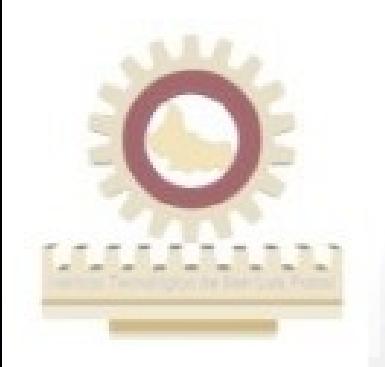

**ICOL 2006** 

# Todo lo que hicimos lo montamos dentro de un debian corriendo qemu.

- gemu no se pueden conectarse directamente entre los equipos virtualizados.
- Se tiene que usar bridge para conectar el gemu con nuestra red

- qemu -hda disco -net nic -net tap ...
- utilizar vde ...

 $\bullet$ 

**CICOL 2006** 

vde permite generar hub's y swicthc virtuales

# Algunos datos del ITSLP

- Diversos intentos automáticos de explotación (a toda la red, no solo al honeynet)
- Hasta el día 25 de Junio de 2006 no se ha comprometido ninguna máquina.

- Ataque del ircbot energie.txt ...
- Ataque a Mambo y Joomla

**COL 2006** 

Más información proximamente ...

# Ya tengo la honeynet y luego ??

**COL 2006** 

• Cuando un equipo es comprometido nos da bastante información para saber que ha estado pasando, de donde se conectaron y que es todo lo que se ha estado haciendo.

• Seebek nos da información a nivel kernel, acidlab y snort nos dan información sobre la red ...

Podemos realizar una captura de tráfico de red y aplicar el análisis forense de red

### Análisis Forense de Red

- 1. Crear un nuevo directorio para el análisis.
- 2. Cambiar los permisos de los archivos como solo lectura.
- 3. Obtener las firmas hash de los archivos
- 4. (marcado como opcional) ejecutar capinfos para obtener datos estadisticos inciales.
- 5. Ejecutar tcpdstat para obtener información estadística básica.

**ICOL 2006** 

- 6. Ejecutar argus para extraer información de las sesiones
- 7. (opcional) Ejecutar Ragator en el archivo argus para conciliar datos de sesiones redundantes.
- 8. Ejecutar racount en el archivo argus para contar los registros de sesiones.
- 9. Ejecutar rahosts en archivo argus para observar todas las direcciones ip

10. Ejecutar ra en el archivo argus para enumerar las direcciones fuente y destino, y las combinaciones de puertos.

- 11. Ejecutar ra directamente para observar los datos de la sesion directamente
- 12. Ejecutar tcpflow para seguir conexiones de manera completa ...
- 13. (opcional) Ejecutar snort ...
- 14. (opcional) Ejetuar ethereal ... ahora si, con toda esta información de seguro encuentras lo que estas buscando.

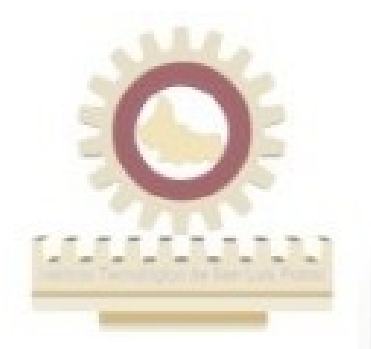

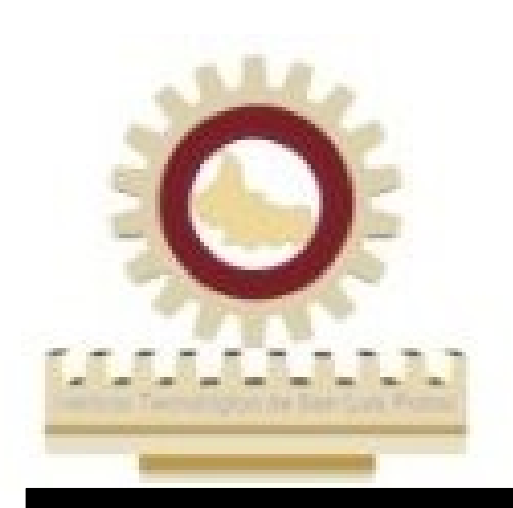

#### **Conclusiones**

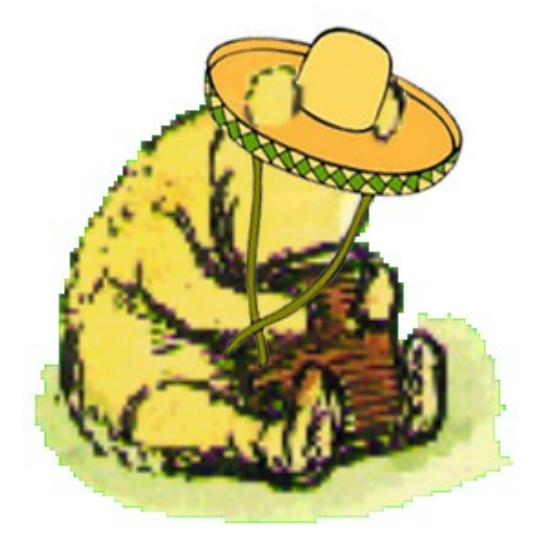

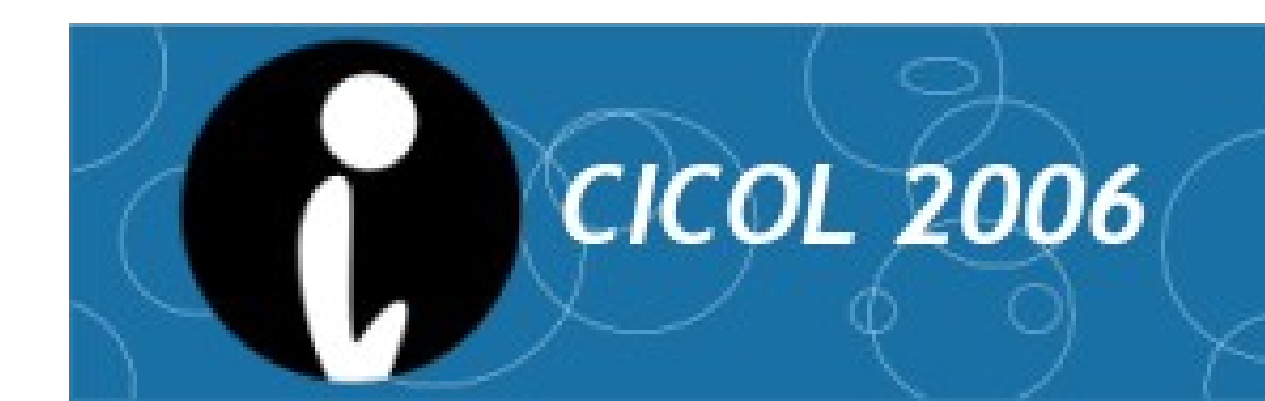

### **Conclusiones**

- Nuestro honeynet lista en menos de una hora.
- Honeypot es una herramienta muy útil para aprender
- Honeynet multiplicas las oportunidades, pero también el trabajo.
- No es suficiente poner la honeynet, hay que monitorearla y aprovechar la información que se obtiene.
- Las herramientas están ahí, y en su mayoría son open source, aprovechemoslas.

● Unir esfuerzos con el MHP.

#### Trabajo a futuro

- Poner mas honeypots y honeynets ...
- Investigar sobre ataques, virus y gusanos.
- Compartir las lecciones aprendidas.

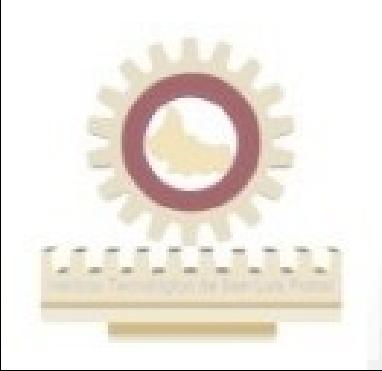

### Agradecimientos

- Al ITSLP :
	- Centro de cómputo por dejarme jugar con las máquinas
	- Posgrado por el apoyo para el viaje
- MHP

- Organizadores del evento
	- Por la invitación
- La comunidad FOSS ...

# **Referencias**

- Debian GNU/Linux
	- www.debian.org
	- www.debian.org.mx
- Honeynet

- www.honeynet.org
- www.honeynet.org.mx
- **Qemu**

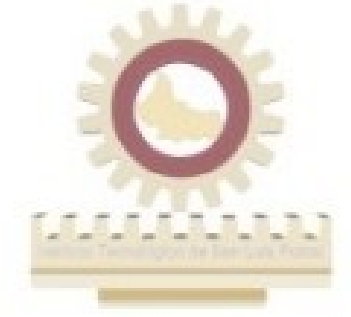

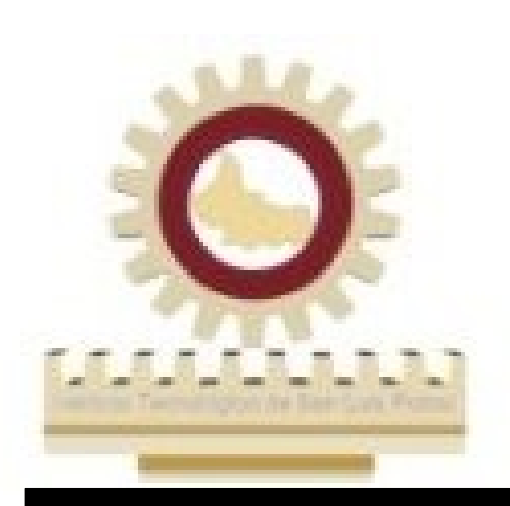

# PREGUNTAS

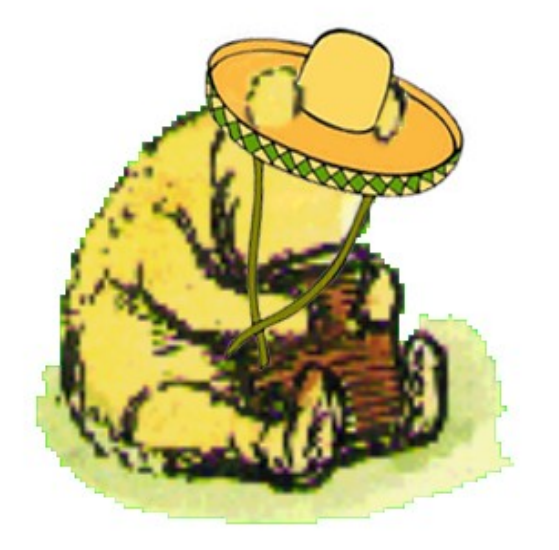

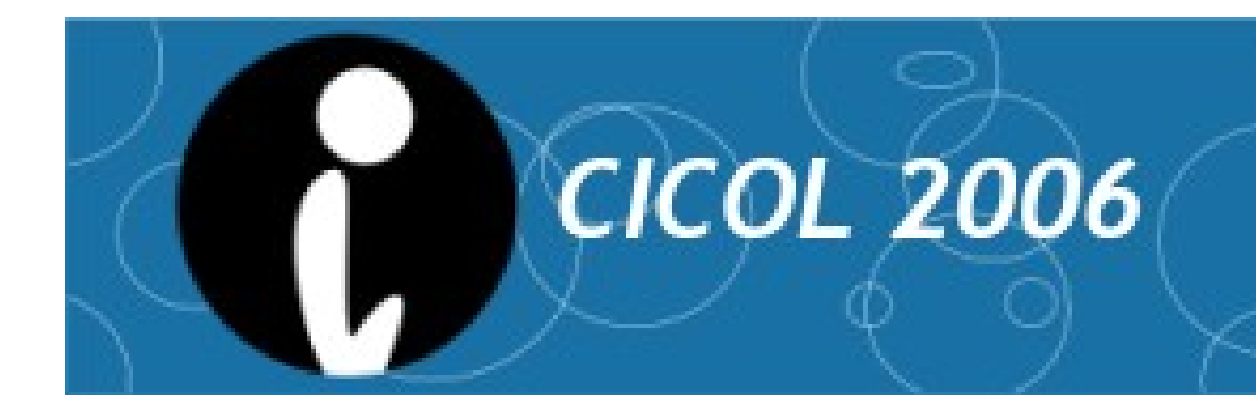

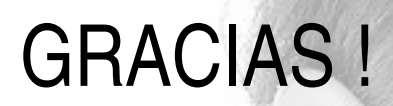

http://www.itslp.edu.mx http://www.honeynet.org.mx http://ardilla.zapto.org http://ardilla.zapto.org/presentaciones/

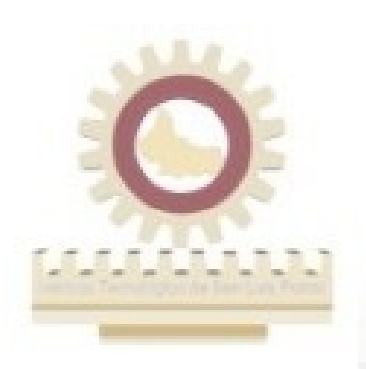

**COL 2006** 

hugo.gonzalez@itslp.edu.mx hugo@honeynet.org.mx